## NCAD draft password policy

## Recommend using passphrases:

- 1. Choose four (or more) random words
  - the more random words the better (include foreign language words)

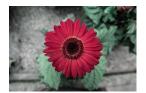

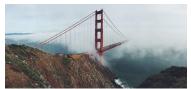

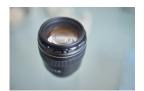

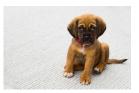

Images free to use from <a href="https://www.pexels.com/">https://www.pexels.com/</a>

- flower-bridge-lens- coilean (Irish for puppy)

  (please never use this example as a password/passphrase)
- 2. Add one or more capitals to the list of words above
  - flowerbridgeLenscoilean (Capital L for lens)

    (please never use this example as a password/passphrase)
- 3. Add a random number to the word above
  - flower54bridgeLenscoilean (digits 54 added after word flower)

(please never use this example as a password/passphrase)

- 4. Example of password/passphrase to use on new account
  - flower54bridgeLenscoilean

(please never use this example as a password/passphrase)

- Use a different password for each web service (especially for email), therefore if your
  account gets phished or a company database gets hacked/stolen/breached all your other
  online accounts will be relatively safe
  One Account One Password
- 6. If available turn on multi factor authentication i.e. on your Google Apps for Education account

## 7. Never store passwords in your web browser

If having trouble remembering passwords consider using an online (non free) <u>cross platform</u> Password Manager like:

- o 1Password (https://1password.com)
- o Dashlane (<a href="https://www.dashlane.com">https://www.dashlane.com</a>)
- o Bitwarden (https://bitwarden.com)
- o etc

Keep an eye on breaches with Apps and firms that you use

Be careful of Phishing emails - if unsure go to company's official website

Never keep passwords in a text file on your computer